## Interface Gráfica

Prof. Marcelo Cohen

## 1. Visão geral da interface gráfica em Java

- • A A P I (*Application Programming Interface*) para utilizar recursos gráficos é separada em dois componentes principais:
	- **AWT** (*Abstract Windowing Toolki <sup>t</sup>*): contém o conjunto de classes necessárias para a construção de programas com interfaces de janelas.
	- **SWING**: contém o conjunto de classes complementares para a construção de interfaces avançadas (soment e em Java 1.2)

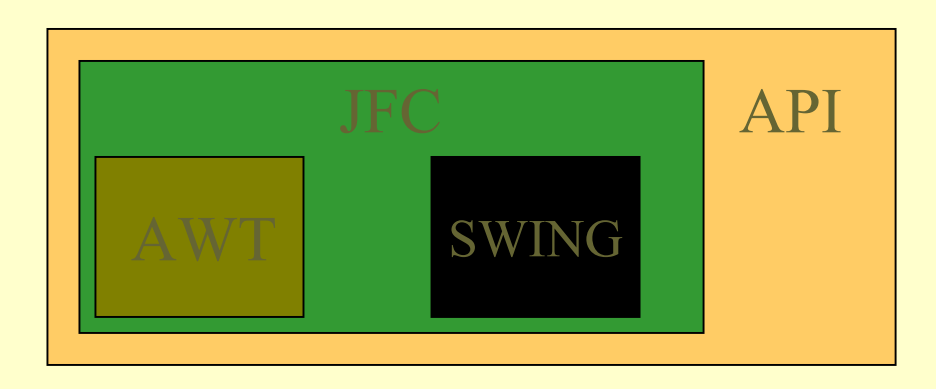

•JFC : *Java Foundation Classes*

- Uma interface gráfica em Java é baseada em dois elementos:
	- *containers*: servem para agrupar e exibir outros componentes
	- *components*: botões, labels, scrollbars, etc.
- Dessa forma, todo programa que ofereça uma interface vai possuir pelo menos um *container*, que pode ser:
	- **JFrame -** janela principal do programa
	- **JDialog -** janela para diálogos
	- **JApplet -** janela para Applets
- Para fins de exemplificação, iremos utilizar um JFrame.

• Exemplo: uma janela simples

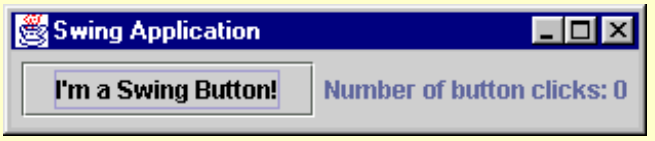

- Possui os seguintes elementos:
	- **JFrame:** armazena os demais componentes
	- JPanel: painel, serve para facilitar o posicionamento do botão e do label
	- JButton: o botão "I'm a Swing button!"
	- JLabel: o texto "Number of button clicks: 0"
- •• JFrame's são top-level containers: sempre estão presentes
- •• JPanel's são intermediate containers: podem estar ou não presentes (mas geralmente estão)
- • Jbutton e Jlabel são componentes atômicos: não podem ser usados para conter outros e normalmente respondem ao usuário

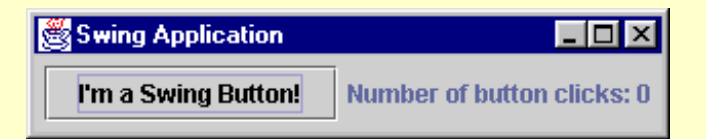

```
import javax.swing.*;
class SimpleFrame
\left\{ \right.public static void main(String args[])
  {
    JFrame frame = new JFrame("Swing Application");
    JButton but = new JButton("I'm a Swing Button!");
    JLabel texto = new JLabel("Number of button clicks: 0");
    JPanel painel = new JPanel();
    painel.add(but);
    painel.add(texto);
    frame.getContentPane().add(painel);
    frame.pack();
    frame.show();
  }
```
• **Solução: usando herança, para gerar uma nova classe a partir de JFrame:**

```
import javax.swing.*;
class SimpleFrame extends JFrame
{
 private JButton but;
 private Jlabel texto;
 private Jpanel painel;
 public SimpleFrame() // cria um frame com tudo dentro
  \{super("Swing Application");
    but = new JButton("I'm a Swing Button!");
    texto = new JLabel("Number of button clicks: 0");
   pained = new JPanel();
   painel.add(but);
   painel.add(texto);
    getContentPane().add(painel);
  }
 public static void main(String args[]) {
    SimpleFrame frame = new SimpleFrame();
    frame.pack();
    frame.show();
}
```
•Questões ainda não respondidas:

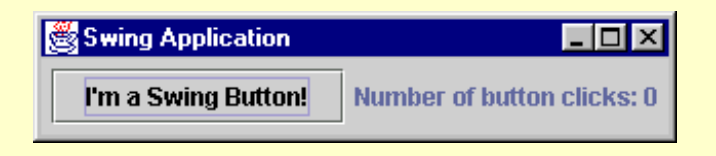

- $\bullet$ Como organizar os componentes em um JPanel ?
- $\bullet$  Java oferece diversos layouts para estruturação de componentes
- Por exemplo, para **JPanel** o layout default é **FlowLayout**, que distribui os componentes na horizontal.
- $\bullet$ Mas e se quisermos distribuir de outro modo?
- •Basta trocar o layout por outro!

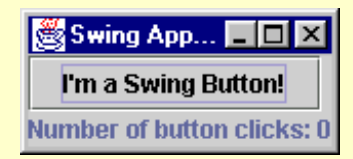

• **Box Layout:** posiciona componentes na vertical ou horizontal

```
import javax.swing.*;
class SimpleFrame extends JFrame
{
...public SimpleFrame() // cria um frame com tudo dentro
  \{super("Swing Application");
...
    painel.setLayout(new BoxLayout(painel,BoxLayout.Y_AXIS)); 
    painel.add(but);
    painel.add(texto);
    getContentPane().add(painel);
  }
```
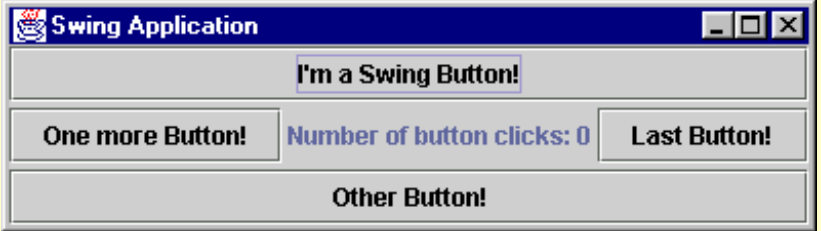

• **Border Layout:** organiza componentes em cinco áreas principais

```
import javax.swing.*;
import java.awt.*;
class SimpleFrame extends JFrame
\{Jbutton but, but2, but3, but4;
...public SimpleFrame() // cria um frame com tudo dentro
  {
...painel.setLayout(new BorderLayout(3,3));
   painel.add(but,BorderLayout.NORTH);
    painel.add(but2,BorderLayout.SOUTH);
    painel.add(but3,BorderLayout.WEST);
   painel.add(but4,BorderLayout.EAST);
   painel.add(texto,BorderLayout.CENTER);
```
...}

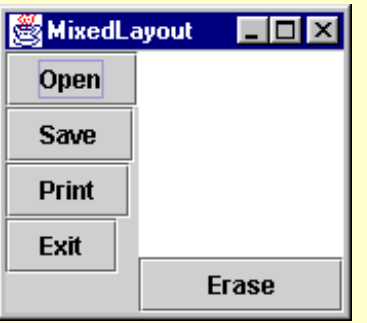

• Observe que é possível utilizar vários layouts para gerar o efeito desejado

• No exemplo acima, há dois JPanel, cada um responsável pelo layout de uma parte da interface:

JPanel painelbot; // painel para os botões JPanel paineltexto; // painel para a área de texto e botão

• Há 4 botões para o primeiro painel...

JButton but1, but2, but3, but4;

• ... e uma área de texto (JTextArea) + um botão para o segundo painel

```
JTextArea texto;
JButton apaga;
```
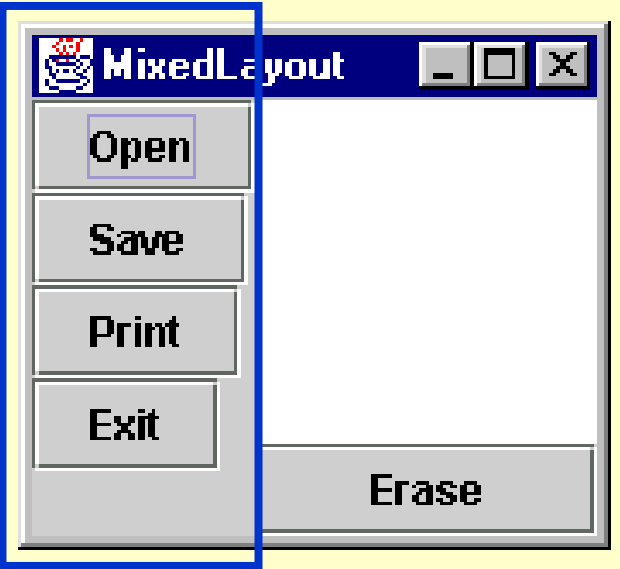

• O trecho de código abaixo cria e preenche o painel da esquerda:

```
but1 = new JButton("Open");
but2 = new JButton("Save");
but3 = new JButton("Print");
but4 = new JButton("Exit");
painelbot = new JPanel();
painelbot.setLayout(new BoxLayout(painelbot,BoxLayout.Y AXIS));
painelbot.add(but1);
painelbot.add(but2);
painelbot.add(but3);
painelbot.add(but4);
```
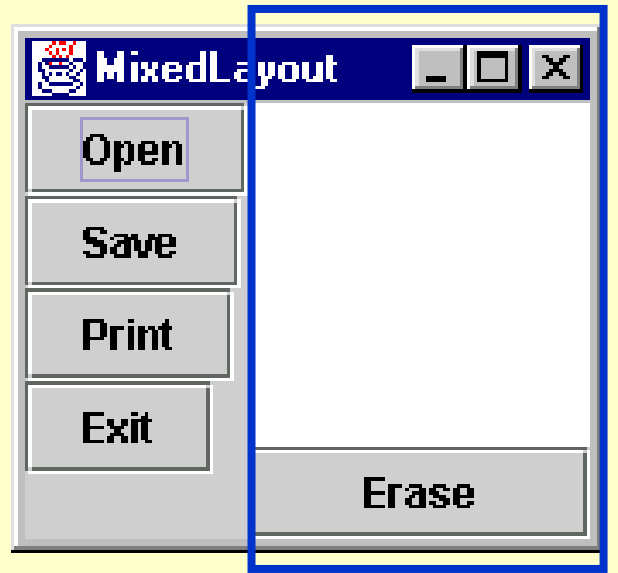

• E o seguinte, cria e preenche o painel da direita (observe a utilização do BorderLayout):

```
texto = new JTextArea();
texto.setPreferredSize(new Dimension(100,100));
apaga = new JButton("Erase");
```

```
paineltexto = new JPanel();
paineltexto.setLayout(new BorderLayout());
```
paineltexto.add(texto, BorderLayout.CENTER); paineltexto.add(apaga, BorderLayout.SOUTH);

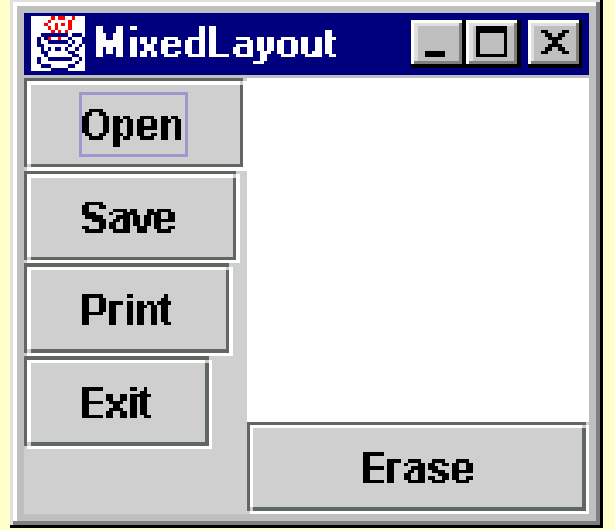

• Falta apenas adicionar ambos ao content pane - detalhe: o **layout padrão** para content panes é <u>BorderLayout,</u> por isso não é necessário especificá-lo.

getContentPane().add(painelbot,BorderLayout.WEST); getContentPane().add(paineltexto,BorderLayout.CENTER);

• Observe a especificação de posicionamento central da área de texto, para que esta ocupe efetivamente a maior parte do painel.